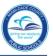

# Logging in to SAP HR 2.0

The following instructions will assist you in viewing an employee's birth date on the **IT 0002**, **Personal Data SAP HR 2.0 Infotype**.

To access Human Resources,

- ▼ Log in to the **Employee Portal**
- ▼ Click on the ERP tab

On the MDCPS Overview screen,

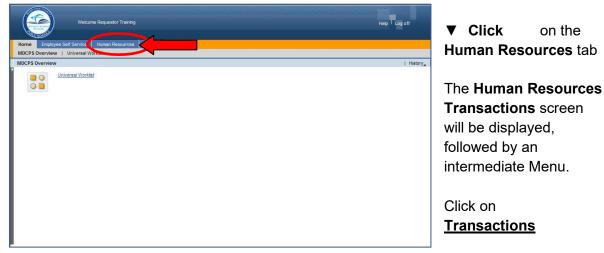

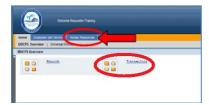

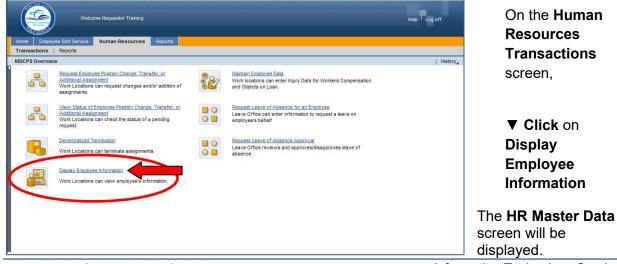

Miami-Dade County Public Schools

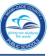

On the HR Master Data screen, in the Person ID field,

| Iome Employee Self Service  Tansactions   Reports | Numan Resources Reports      |       |
|---------------------------------------------------|------------------------------|-------|
| splay Employee Information<br>Display HR Maste    | ncel System Display Consider | j kol |

- ▼ **Type** the employee number
- ▼ Click on Display

The **Display HR Master Data** screen will be displayed for the employee.

#### HR Master Data Screen

The **HR Master Data** screen displays employee-specific personnel data. From this screen information can be viewed by typing the assigned Infotype (IT) number in the **Infotype Selection** field.

|                                                                                        | Navigation buttons                                                                                                    |
|----------------------------------------------------------------------------------------|----------------------------------------------------------------------------------------------------|
| Find by<br>▼ ∰ Person<br>(∰ Collective search help<br>(∰ Search Term<br>(∰ Free search | Person ID 301821 Pers Assgn 00301821 FT Salary Active PETER POLKA<br>EE group 1 RegPerm Emplo Pers area IKK0 NS UTD Pre-K-12<br>EE subgroup A8 FT Salary Cost Center 1592180 BEN SHEPPARD<br>Basic Personal Data Benefits Time Data Gross Payroll Net Payroll ()<br>Period Period<br>Period To<br>Person Data<br>Actions Period To<br>Person Data<br>Actions Additional tabs with<br>Personal Data Current Port Curr week<br>Addresses<br>Basic Pay<br>Date Specifications<br>Main Personel Assignment<br>PERS Assignment information Period Current Year<br>PERS Assignment information Period Stry |
| Infotype (IT) Sele                                                                     | ction Date Range Selection                                                                                                    |

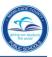

### IT 0002, Personal Data Screen

The employee's birth date is viewed on IT 0002, Personal Data.

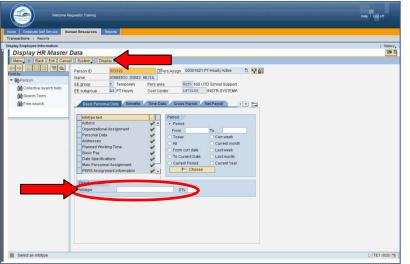

To view **IT 0002, Personal Data**, in the **Direct selection** section,

▼ **Type** the IT number (0002) in the **Infotype** field

▼ Click on Display

The **IT 0002, Personal Data** screen will be displayed.

Note: Infotypes can also be viewed by clicking/scrolling on the specific tabs.

| Display Personal Data        |                           |                            |              |                |                                                                                                    |
|------------------------------|---------------------------|----------------------------|--------------|----------------|----------------------------------------------------------------------------------------------------|
| Back Exit Cancel System      | Previous Reco             | ord Next Record 0          | verview      |                |                                                                                                    |
| 수 → I 😹 😹 🔀 I 장 숲<br>Find by | Person ID                 | 102683                     | Pers.Assg    | an 09001560 Ho | ourly Active 🛅 🙀                                                                                                    |
| ✓ ∯Person                    | Personnel No              | 9001560                    | Name         | ADELAIDA ACK   |                                                                                                    |
| Collective search help       |                           | 8 Temporary                | Personnel ar |                | IS UTD PT Hourly Teachers                                                                                                    |
| Search Term                  |                           | A9 Hourly<br>12/03/1952 To | 12/31/9999   |                | ctive<br>010 CONVERSION1                                                                                                    |
| Free search                  |                           |                            |              |                | Land Research and the second second se |
|                              | Name                      |                            |              |                |                                                                                                    |
|                              | Title                     |                            |              | Name Format    | 00                                                                                                    |
|                              | Last name                 | ADELAIDA                   |              | Birth name     |                                                                                                    |
|                              | First name<br>Middle name |                            |              | Second name    |                                                                                                    |
|                              | widdle name               |                            |              | Nickname       |                                                                                                    |
|                              | Suffix                    |                            |              | -              |                                                                                                    |
|                              | Name                      | ADELAIDA ACKR              | ISH          |                |                                                                                                    |
| Birth date                   | HR data                   |                            |              |                |                                                                                                    |
| Dirtirdate                   | The Gala                  |                            | G            | Sender         |                                                                                                    |
|                              | Birth date                | 12/03/1952                 | (            | Female O       | Male O TBD                                                                                                    |
|                              | Language                  | English                    |              |                |                                                                                                    |

## IT 0002, Personal Data Screen

Click

on Back to return to the HR Master Data screen

### Whom to Contact for Assistance

For questions or comments, please submit a *Self Service* incident at: <u>http://ism.dadeschools.net/HEAT/Default.aspx</u>